## **ПРОГРАМНЕ ЗАБЕЗПЕЧЕННЯ ДЛЯ СИСТЕМИ ВИМІРЮВАННЯ ХАРАКТЕРИСТИК ФОТОЕЛЕКТРИЧНИХ МОДУЛІВ В ПОЛЬОВИХ УМОВАХ**

## **І.О. Корнієнко, студент, В.Ю. Іванчук, студент, О.Ю. Гаєвський, д.ф.-м.н., проф.**

*КПІ ім. Ігоря Сікорського, кафедра відновлюваних джерел енергії* 

**Вступ.** Бурхливо зростаючі об'єми генерації фотоелектричними станціями (ФЕС) та відповідна величезна кількість фотоелектричних модулів (ФМ), які перебувають в експлуатації та схильні до природних процесів падіння власних електричних характеристик, призводять до необхідності проведення масового тестування фотомодулів в реальних умовах експлуатації.

Системи тестування ФМ розробляються відповідно вимогам, сформульованим в ряді стандартів [1, 2] (наприклад, EC 62446:2009, IEC 60364- 6, NEN 1010/NTA 8013). Для оптимізації процесів встановлення і подальшій діагностиці модулів багато компаній пропонують обладнання для тестування, які виконують як вимірювання електричних характеристик і ефективності фотоелектричної системи, так і інтенсивності радіації (наприклад, PV200, Z200 PV Analyzer, MI 3108PS, EazyPV та інші). За допомогою PV-тестерів можна безпосередньо вимірювати перечисленні вище параметри, але аналіз отриманих залежностей (наприклад, ВАХ) і визначення більш широкого набора параметрів ФМ, як правило, не передбачені. Для виконання цих задач потрібне програмне і математичне забезпечення, яке в комерційних моделях тестерів відсутні. Тому, актуальною задачею є організація інтерфейсу вимірювального обладнання з достатньо потужною обчислювальною системою.

Ця робота є продовженням розвитку вимірювальної системи на основі мікроконтролерної плати Arduino Mega [3] для визначення електричних характеристик фотоелектричних модулів в реальних умовах експлуатації. В статті описано програмне забезпечення для пакету MATLAB, яке включає в себе користувацький інтерфейс та алгоритми управління процесом вимірювання вольтамперних характеристик (ВАХ). Користувацький інтерфейс розроблений за допомогою пакету розширення MATLAB Support Package for Arduino Hardware, який забезпечує доступ до математичних функцій MATLAB і дозволяє реалізувати пряме управління мікроконтролерною платою з комп'ютера через дротовий USB або Wi-Fi зв'язок.

**Мета та задача роботи.** Робота присвячена удосконаленню створеної раніше автоматизованої системи вимірювання ВАХ фотоелектричних модулів [3]. Задачею даної роботи була розробка програми управління процесами вимірювання і обробки даних із користувацького інтерфейсу, створеного в пакеті розширення MATLAB Support Package for Arduino Hardware. Метою цього є:

- робота в єдиному інтерфейсі без використання середовища розробки Arduino;

адаптивне налагоджування умов вимірювання та обробка експериментальних даних функціональними засобами MATLAB.

**Матеріали досліджень і результати розробки.** Для вимірювання вольтамперної характеристики фотоелектричних модулів в реальних польових умовах нами був розроблений вимірювальний прилад, в основі якого лежить плата Arduino Mega 2560. Мікроконтролер керує 16 електромагнітними реле, до кожного з яких відповідно підключений свій опір навантаження. Надійне і точне вимірювання струму та напруги здійснюється за допомогою двох 16 бітних аналогово-цифрових перетворювача, які передають дані на Arduino по шині I <sup>2</sup>C.

В роботі було розроблене програмне забезпечення для управління з середовища MATLAB мікроконтролером на платформі Arduino Mega 2560, яке виконує вимірювання ВАХ з достатньо високою точністю в реальних польових умовах. Попередній досвід використання програмної оболонки Arduino IDE вказав на наступні проблеми:

- при необхідності внести зміни в програмний код доводиться заново програмувати ПЗУ («перепрошивати») та перезавантаживати плату;
- відсутні можливості прямого контролю мікроконтролерної плати з комп'ютера;
- не можливе візуальне представлення отриманих даних одразу після виміру;
- ускладнено пошук та перевірка несправностей.

Тому, для вирішення вищезазначених проблем доцільно використати систему управління і моніторингу плат Arduino на основі програмного середовища MATLAB. Використання MATLAB для програмування контролера Arduino відкриває доступ до функцій з рішення різноманітних чисельних задач.

В пакеті розширення Support Package for Arduino Hardware за допомогою модуля App Designer було розроблено програмне забезпечення для керування вимірювальним приладом та відповідний графічний інтерфейс (Рис.1). Результати вимірювань автоматично зберігаються у текстовому файлі на комп'ютері і відображаються в окремої області інтерфейсу в режимі реального часу. В системі передбачено підключення піранометра для вимірювання інтенсивності сонячної радіації та можливість відразу вводити поправки при обчисленні ВАХ. В основному вікні програми, показаному на рисунку 1, відображаються:

- графік ВАХ у вигляді експериментальних точок та апроксимуючої модельної кривої,
- таблиця отриманих даних *V*, *I*,
- ряд індикаторів, які відображають замкнені і розімкнуті реле,
- поле з показниками основних параметрів модуля,
- індикатор стану підключення ПК до мікроконтролерної плати,
- перемикач для підключення піранометра для вимірювання рівня сонячної радіації.

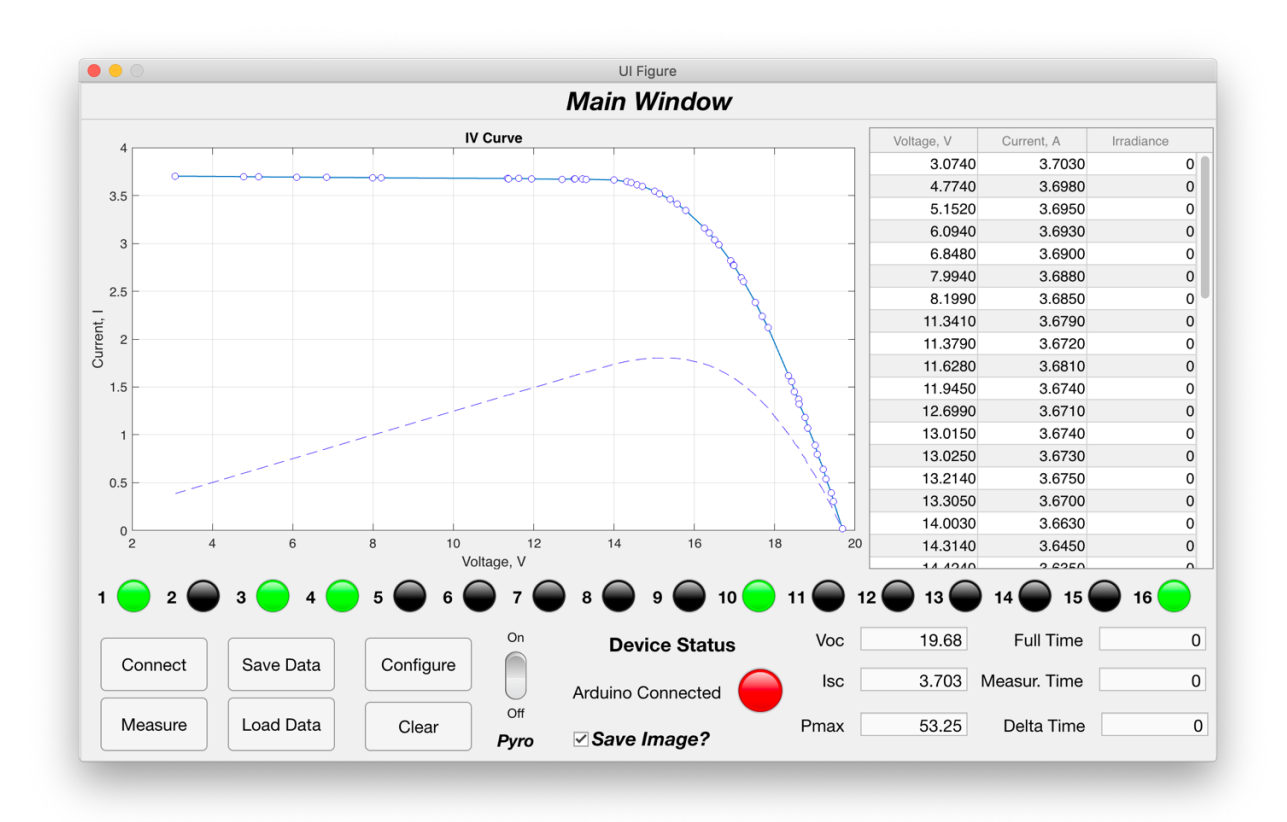

Рисунок 1 – Інтерфейс основного вікна ПЗ для управління вимірювальною системою

Використання MATLAB також дозволяє підключатися до плат Arduino через бездротовий зв'язок Bluetooth чи Wi-Fi, або по протоколу TCP/IP через інтернет, якщо плата підключена до Ethernet кабелю. Окремою перевагою системи MATLAB є можливість керувати одночасно декількома платами Arduino, розширюючи можливості моніторингу декількох систем, підключень і управління.

Після підключення плати до програми і натиску на кнопку **Measure** відбувається ряд операцій згідно за алгоритмом, наведеним на блок-схемі рисунку 2. При конфігуруванні АЦП налаштовується підсилення напруги, частота обробки даних і канал, з якого відбувається вимірювання напруги. Далі починаються власне вимірювання ВАХ фотомодуля. При цьому в залежності від обраного режиму, реле перемикаються або послідовно, або по заздалегідь сформованому файлу, де зазначені потрібні комбінації включених реле для більш поступової зміни навантаження. Після кожного перемикання реле і відповідно зміни навантаження, відбувається вимірювання напруги ФМ і напруги на струмовому шунті для визначення сили струму ФМ. Після проходження всіх точок від ХХ до КЗ, програма вимикає всі реле для повертається до режиму ХХ і далі починається обробка отриманих даних. Якщо під час вимірювання ВАХ паралельно відбувалася отримання даних про інтенсивність сонячної радіації, то програма виконує коригування отриманих даних для приведення даних до одного рівня радіації. Далі за отриманими даними відбувається створення модельної функції, про алгоритм створення апроксиманти детальніше написано в роботах [4, 5].

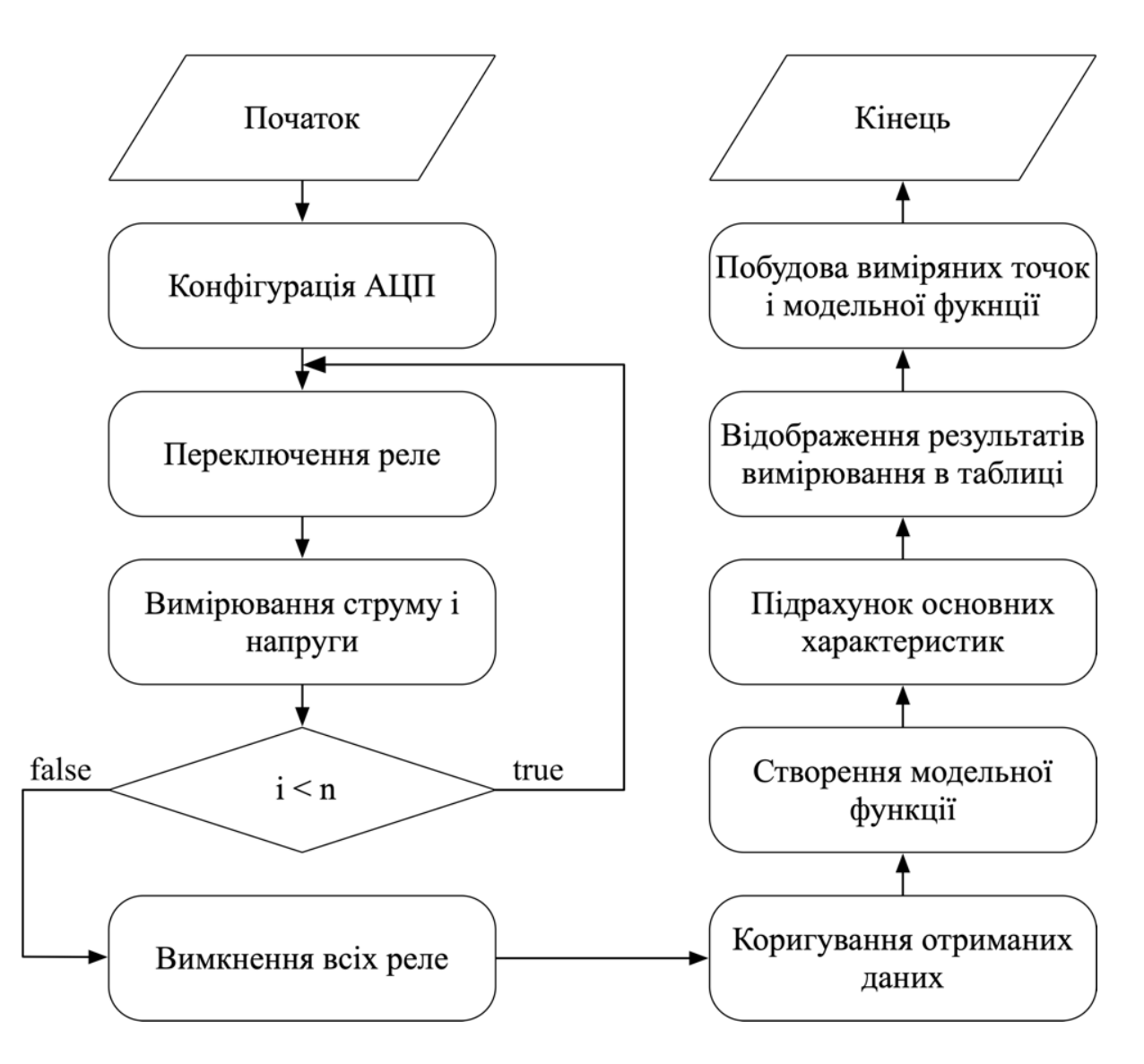

Рисунок 2 – Алгоритм програми з управління процесами вимірювання і обробки даних

Окремою задачею, яка вирішувалась в даної роботі, було знаходження оптимальної послідовності комбінацій включення резисторів в магазині опорів навантаження, тобто послідовності перемикань реле. Для розробленої електричної схеми існує 26332 комбінацій включення резисторів навантаження. Це занадто велике число можливих результативних комбинацій замінювалося 724 унікальними відликами на експерименті. Цій кількості комбинацій опорів достатньо, щоб лінії навантаження (залежності *I*(*V*) для активних опорів) щільно покривали площину *I-V* , в якої вимірюється ВАХ фотомодуля (Рис.3).

Особливість роботи зв'язки MATLAB-Arduino полягає в тому, що MATLAB завантажує в контролер спеціальну програму-сервер, яка дозволяє керувати контролером з ПК в режимі реального часу без необхідності перезавантажування програми. Таким чином, обчислювальна потужність плати обмежується лише потужністю комп'ютера користувача. Це дозволяє використовувати значно складніші програмні засоби і виконувати їх швидше,

відразу обчислювати великі масиви даних і використовувати їх для подальшого управління платою.

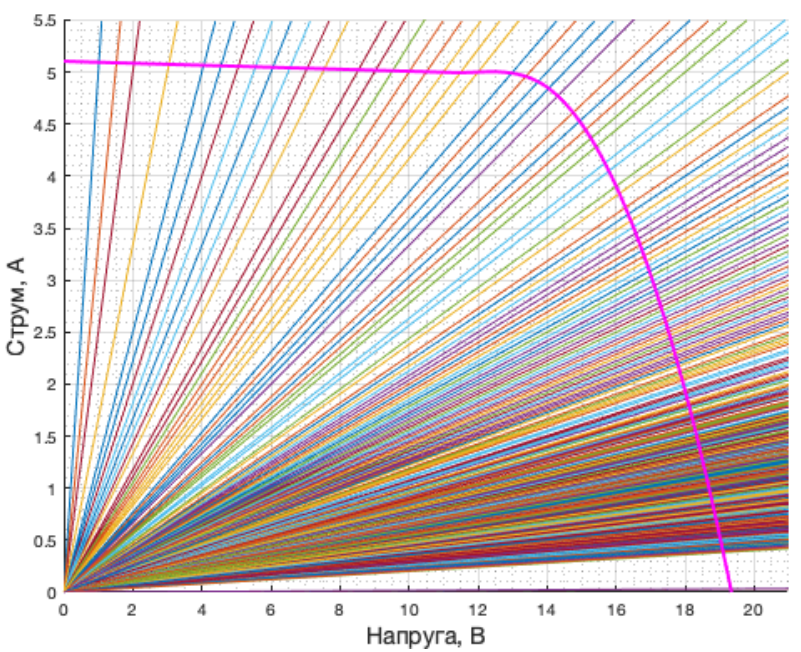

Рисунок 3 – Лінії навантаження (прямі), які реалізуються при вимірюванні, на тлі типової ВАХ фотомодуля (рожева крива)

Збільшення кількості експериментальних даних в порівнянні з попередніми дослідженнями дозволила більше детально покрити всі зони кривої ВАХ. На рис. 4 зображено ВАХ для повністю освітленого фотомодуля SunRise SR-100W. Для даного вимірювання було підібрано 30 значень опору, яке рівномірно покриває криву від КЗ до ХХ.

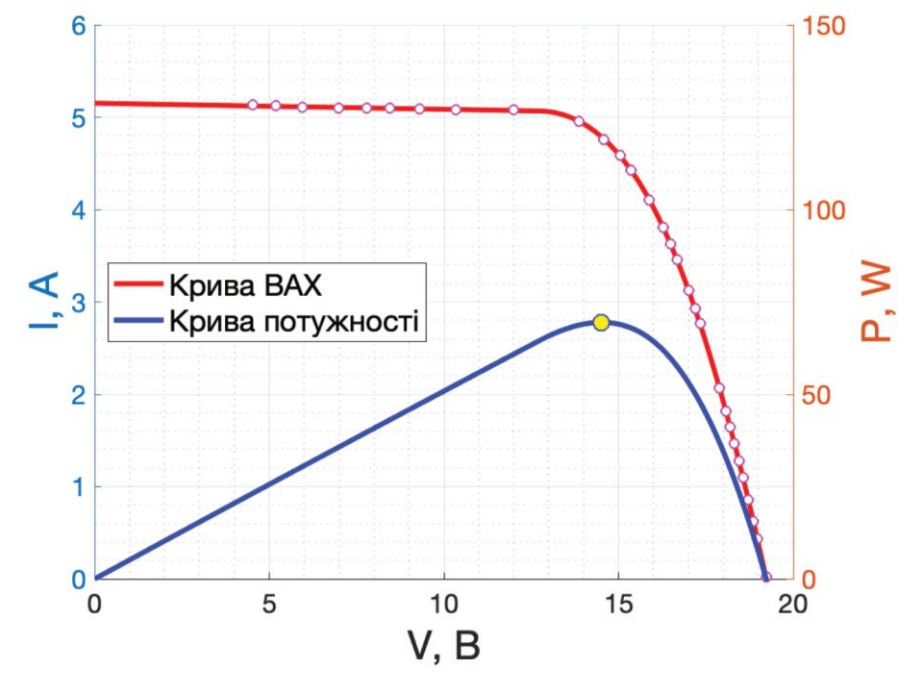

Рисунок 4 – Вольтамперна характеристика фотомодуля SunRise SR-100W і крива потужності *P*(*V*): експериментальні відліки (точки), апроксимуючі функції (суцільні лінії, червона – *I*(*V*), синя - *P*(*V*))

**Висновки.** Реалізація вимірювальної системи для ФМ на основі Arduino і програмного забезпечення, яке написано в MATLAB, дозволяє значно спростити і прискорити проведення вимірювань, реалізувати просту передачу даних на ПК та зручне управління мікроконтролерною платою у режимі реального часу. Завдяки роботі програми на комп'ютері, а не на мікроконтролерній платі вдається значно зменшити час проведення виміру, що позитивно впливає на кінцевий графік, отриманий при нестабільних умовах освітлення.

Простий графічний інтерфейс розробленої програми дозволяє легко керувати роботою приладу і відразу переглядати отримані дані з ВАХ, визначити струм короткого замикання, напругу холостого ходу, точку максимуму потужності.

## **Перелік посилань**

1. International standard. Grid connected photovoltaic systems – Minimum requirements for system documentation, commissioning tests and inspection. IEC 62446, Edition 1.0 2009-05. [https://solargostaran.com/files/standards/IEC/IEC%2062446-2009.pdf.](https://solargostaran.com/files/standards/IEC/IEC%2062446-2009.pdf)

2. [https://standards.iteh.ai/catalog/standards/sist/f0f55437-af90-4495-9417](https://standards.iteh.ai/catalog/standards/sist/f0f55437-af90-4495-9417-d77d4266844a/sist-en-62446-2010) [d77d4266844a/sist-en-62446-2010](https://standards.iteh.ai/catalog/standards/sist/f0f55437-af90-4495-9417-d77d4266844a/sist-en-62446-2010)

3. О.Ю. Гаєвський, В.Ю. Іванчук, І.О. Корнієнко. Система вимірювання параметрів фотоелектричних модулів в реальних умовах експлуатації // Відновлювана енергетика. – 2019. -  $\mathcal{N}$ <sup>o</sup> $2(57)$ . – c.32-39.

4. А.Н. Гаевская. Алгоритм аппроксимации вольт-амперных характеристик фотомодулей в условиях частичного затенения // Відновлювана енергетика. – 2019. - №3(58). – с.21-29. – [doi: 10.36296/1819-8058.2019.3\(58\).21-29.](https://doi.org/10.36296/1819-8058.2019.3(58).21-29)

5. A. Gaevskii. Method for Determining Parameters of PV Modules in Field Conditions, 2019 IEEE 6th International Conference on Energy Smart Systems (ESS), Kyiv, Ukraine. – 2019. – p. 205-208. – doi: 10.1109/ESS.2019.8764239.